# **Accessing BC Web Folder via the Internet Browser IMPORTANT INFORMATION BEFORE YOU GET STARTED**

• Web folder contents are read-only when accessed via a web browser. For read/write access to your webfolder files, you must set up the webfolder via windows explorer in Windows 7 and Windows 10. See appropriate instructions to map the drive.

• Files that you delete from BC WebFolder are not retrievable.

• When you change your e-mail Password, your WebFolder password also changes.

• Your WebFolder Password is Case Sensitive.

• When you are accessing WebFolder off campus, the speed of access to your WebFolder depends on the speed of your Internet connection and may be slower than on-campus access.

In your browser, type in:

https://filespace.brooklyn.cuny.edu/webfolder/ **Email-ID**

(or https://146.245.200.70/webfolder/ **Email-ID**)

Where **Email-ID** is your BC e-mail username.

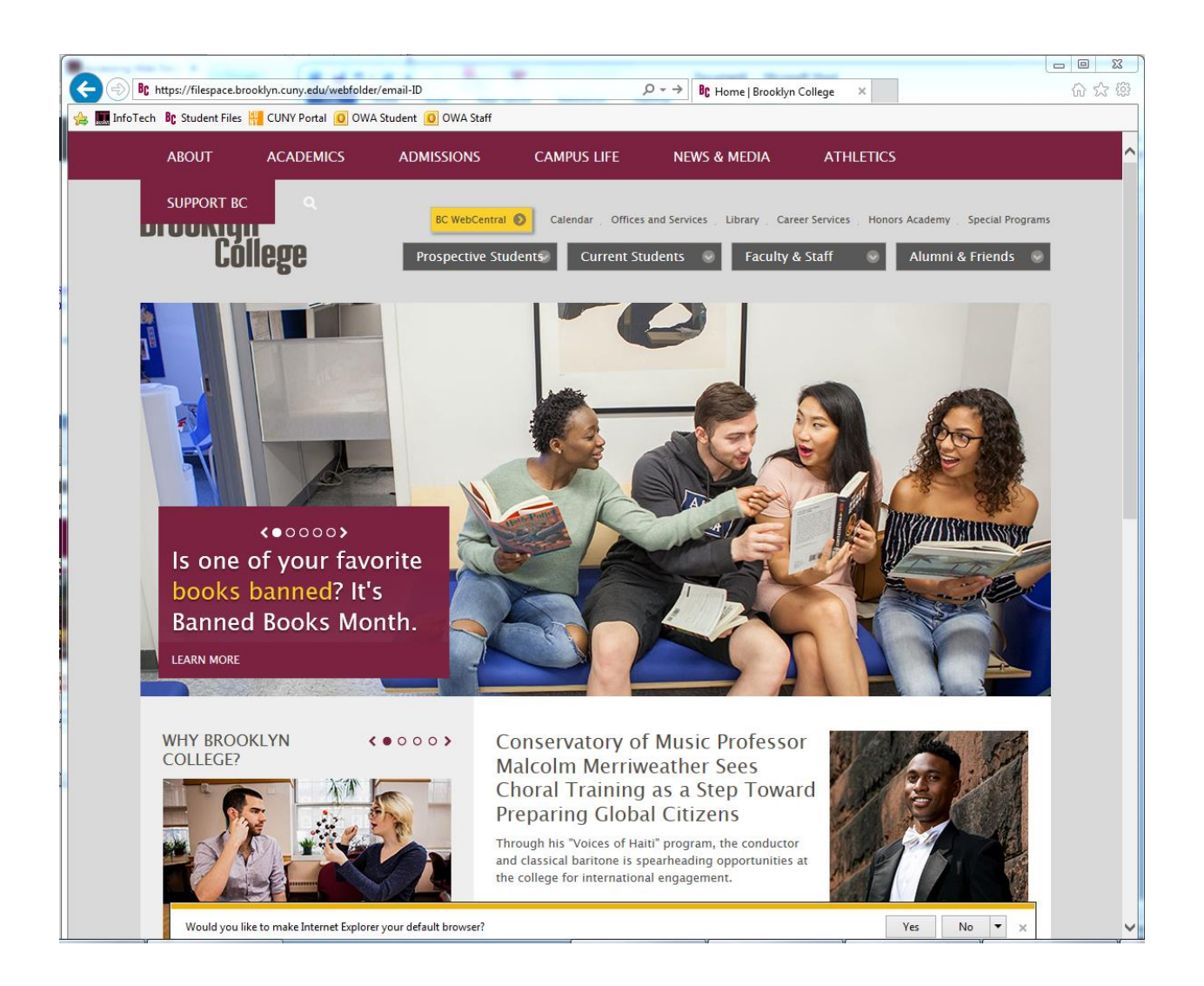

For User name, type [brooklyncollege\**Email-ID**], where Email-ID is your BC

e-mail username

**Example:** brooklyncollege\**MaryS**

For Password, type your BC e-mail password.

## **NOTE:** Both fields are case sensitive.

# **Click [OK]**

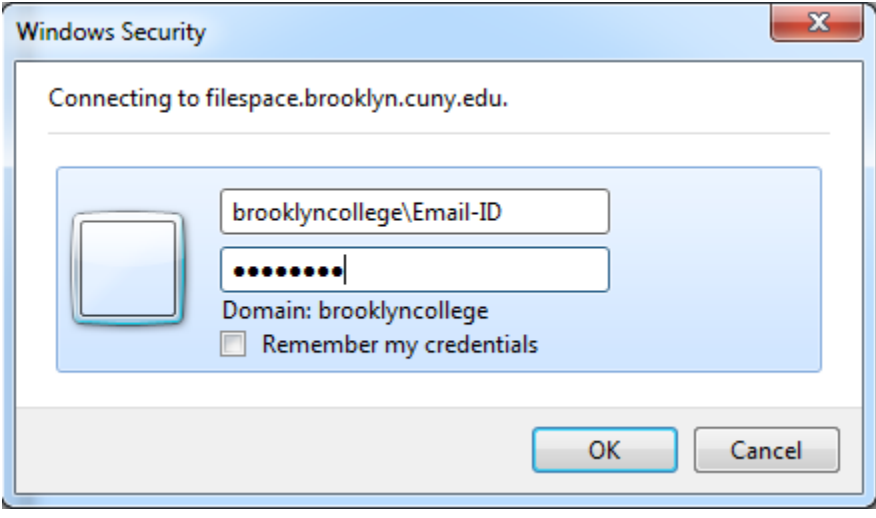

**RESULT:** After typing in your correct credentials, you will see your web folder's directory in the browser.

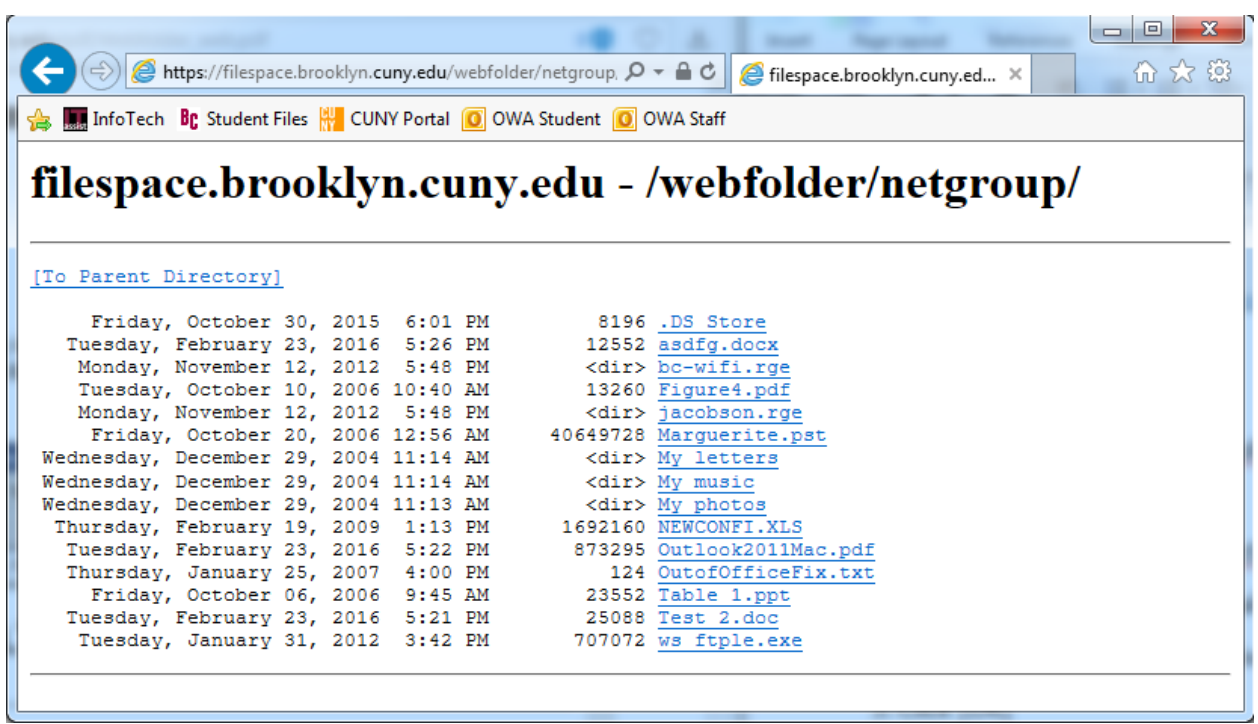

## **Brooklyn College Information Technology Services**

### **WebFolder**

WebFolder allows users to create, edit and manages files on remote web servers. It is available to faculty and Brooklyn College staff. The only requirements are a computer with an Internet connection and a Brooklyn College e-mail address.

### **BC WebFolder offers:**

- The ability to drag and drop files into your web folders.
- Read-only access to your WebFolder files through an Internet Browser (Explorer).
- Easy set up in all Microsoft Windows platforms and Mac OS.
- The WebFolder user name and password are the same as your BC-Email user name and password.
- The WebFolder default URL address is

<http://filespace.brooklyn.cuny.edu/webfolder/email-ID> (or <http://146.245.200.70/webfolder/email-ID> ) where email-ID is your BC email user name.

## **Warning:**

- Files that you delete from BC WebFolder are not retrievable.
- When you change your e-mail Password, your WebFolder password also changes.
- Your WebFolder Password is Case Sensitive.
- When you are accessing WebFolder off campus, the speed of access to your WebFolder depends on the speed of your Internet connection, and will probably be much slower than on-campus access.

For assistance with setting up your WebFolder, please contact:

ITS Network Support Services at 718-951-5861 (Email: Netgroup@brooklyn.cuny.edu).